## **Tastenbelegung ausdrucken**

Auf der Detailseite **Tastenbelegung** des UCC-Clients können Sie persönliche Tastenprofile für unterstützte Tischtelefone der Marken Snom und Yealink einrichten. Damit können Sie Ihr Gerät für die [Kurzwahl von Rufnummern](https://wiki.ucware.com/benutzerhandbuch/tastenbelegung/nebenstellen) und viele [andere Funktionen](https://wiki.ucware.com/benutzerhandbuch/tastenbelegung/alle_funktionen) konfigurieren.

Wenn die Tasten Ihres Telefons nicht per LCD beschriftet werden, können Sie mit dem UCC-Client die passenden Einlege-Etiketten als Druck-PDF anzeigen. Bereits zugewiesene Tastenbezeichnungen werden dabei automatisch übernommen.

Die folgenden unterstützten Endgeräte verfügen über **keine** automatische Tastenbeschriftung:

- $\bullet$  Snom 720
- $\bullet$  Snom 760
- $\bullet$  Snom D375
- Snom D715
- Snom D725  $\bullet$
- Snom D765  $\bullet$

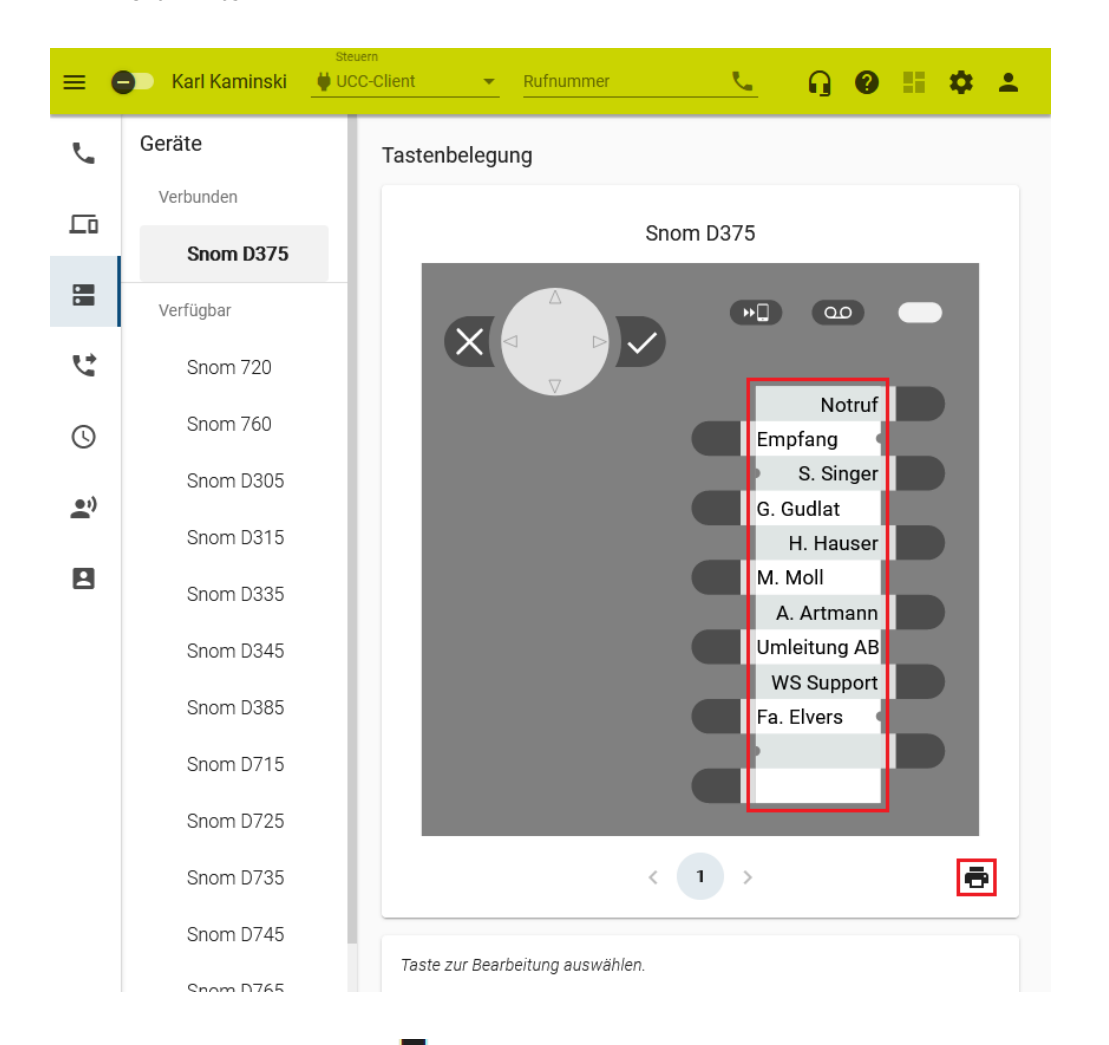

Die Geräte sind im UCC-Client mit **Gelangen auch auch der Schwarzeichnet.** 

Um passende Einlege-Etiketten für diese Telefone auszudrucken, gehen Sie wie folgt vor:

- 1. Konfigurieren Sie die gewünschten Tasten für die [Kurzwahl von Rufnummern](https://wiki.ucware.com/benutzerhandbuch/tastenbelegung/nebenstellen) oder eine [andere](https://wiki.ucware.com/benutzerhandbuch/tastenbelegung/alle_funktionen) [Funktion.](https://wiki.ucware.com/benutzerhandbuch/tastenbelegung/alle_funktionen)
- 2. Klicken Sie auf  $\Box$ .

Ein Dokument mit den beschrifteten Etiketten öffnet sich in Ihrem PDF-Betrachter.

3. Drucken Sie das PDF in Originalgröße und ohne Zuschnitt aus.

From:

<https://wiki.ucware.com/> - **UCware-Dokumentation**

Permanent link: **<https://wiki.ucware.com/benutzerhandbuch/tastenbelegung/ausdrucken>**

Last update: **20.03.2024 11:21**

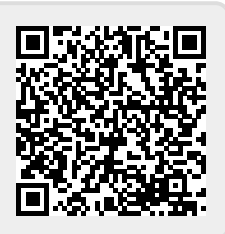